# FO909

### Mega NETIMPRESS C"ar NETIMPRESS フラッシュマイコンプログラマ用 コンパクトモジュール

インストラクションマニュアル

株式会社DTSインサイト

### FO909 INSTRUCTION MANUAL No.M2390QU-01

# 改訂履歴

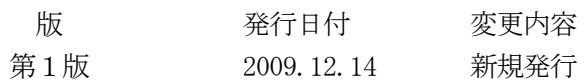

### おことわり

- 1)本書の内容の全部または一部を、無断転載することは禁止されています。
- 2)本書の内容は、改良のため予告なしに変更することがあります。
- 3)本書の内容について、ご不審な点やお気付きの点がございましたらご連絡ください。
- 4)本製品を運用した結果の内容の影響につきましては、3)に関わらず責任を負いかねますので ご了承ください。

© DTS INSIGHT CORPORATION. All Rights Reserved. Printed in Japan

目次

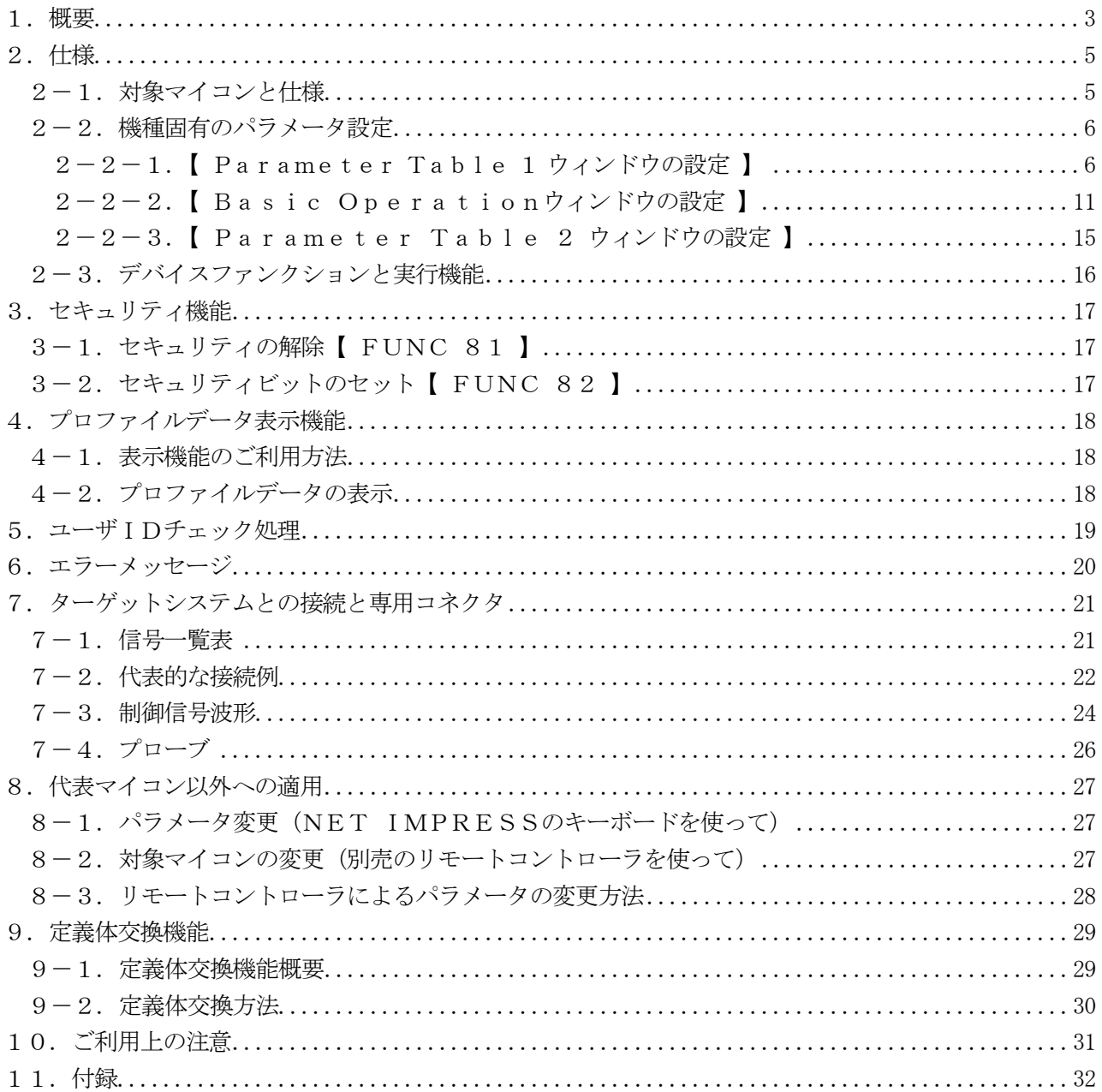

#### 1.概要

FO909は、NET IMPRESSフラッシュマイコンプログラマ用のコンパクトモジュールです。 FO909は、沖セミコンダクタ社製:ML22Q573をベースにした、これと同一のアルゴリズム· プロトコルで書き込み可能なフラッシュメモリ内蔵マイコンを対象とします。

書き込み制御情報を内蔵したコンパクトフラッシュで構成されます。

コンパクトモジュールの書き込み制御情報エリア以外は、DOSファイル領域として、お客様がホスト コンピュータ上で作成したオブジェクトファイルの一時的保管領域等としてご利用頂けます。

コンパクトモジュールは、/P128、/D128、/D512のオプション指定となります。

Dタイプは、YIMフォルダ切り換えが可能です。

本製品では、NET IMPRESS本体―ターゲットシステム間の通信インタフェイスとして、JTA Gアダプタ (AZ473) が必ず必要になります。JTAGアダプタ (AZ473) については、弊社ま たは代理店へお問い合わせください。

#### < ご注意 >

コンパクトモジュールでは、当該仮想マイコンと同一のアルゴリズム・プロトコルをもつ、フラッシュ 内蔵マイコンの書き込みが可能です。

パラメータの書き換えについては、第8章をご参照ください。

お客様がお使いになられるフラッシュメモリ内蔵マイコンが、本製品の代表マイコンとその書き込みア ルゴリズム・プロトコル等が同一であるか、もう一度ご確認ください。

書き込み方式の異なるマイコンに対するご利用は、ターゲットマイコン及びそれを含むユーザシステム を破壊する恐れがあります。

FO909では、書き込み対象となるマイコンを幅広くサポートする目的で、書き込み電圧(Vpp) の異なるマイコンも、パラメータの変更によりご利用頂けるように設計してあります。

第7章の信号線の接続仕様を十分に理解した上で、正しい結線でご利用ください。

### 【 確認事項 】

a.コンパクトモジュールの対応マイコンリストに使用されようとするマイコン名が含まれている か?

ご不明な点は、弊社または代理店へお問い合わせください。

# 2.仕様

2-1.対象マイコンと仕様

特に記載なき項目は、NET IMPRESS標準に準じます。

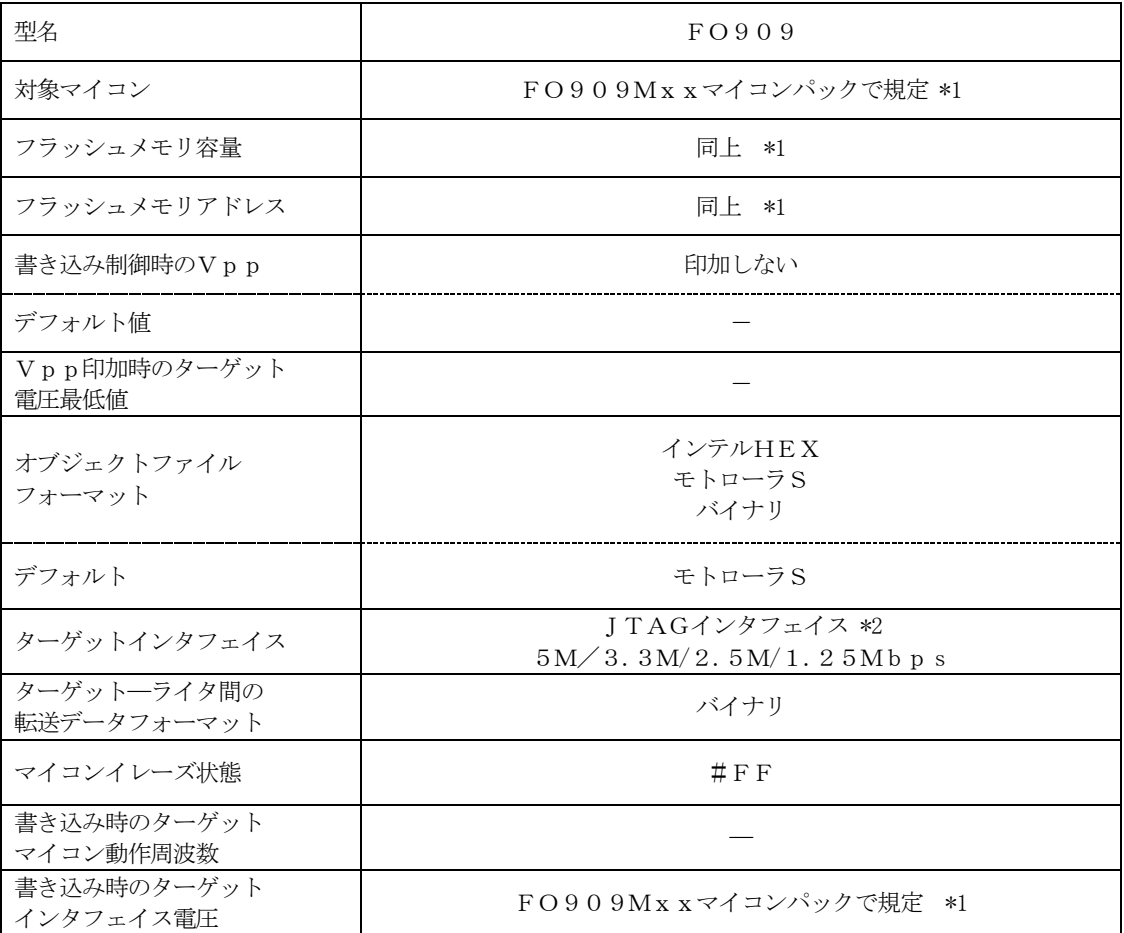

\*1:詳細は各種マイコンパックのインストラクションマニュアルをご参照ください。

\*2:JTAGアダプタにより、NET IMPRESSの信号をJTAG信号に変換します。 ボーレートの設定方法につきましては本章の2-2-1-7をご参照ください。

#### 2-2.機種固有のパラメータ設定

AZ490 (リモートコントローラ: Windows上で動作)を利用して次の初期設定を行います。 リモートコントローラのご利用方法については、AZ490:リモートコントローラのインストラクシ ョンマニュアルをご参照ください。

#### $2-2-1$ . [ Parameter Table 1 ウィンドウの設定]

Parameter Table 1 画面上で、ターゲットマイコンにあったパラメータ設定を行います。

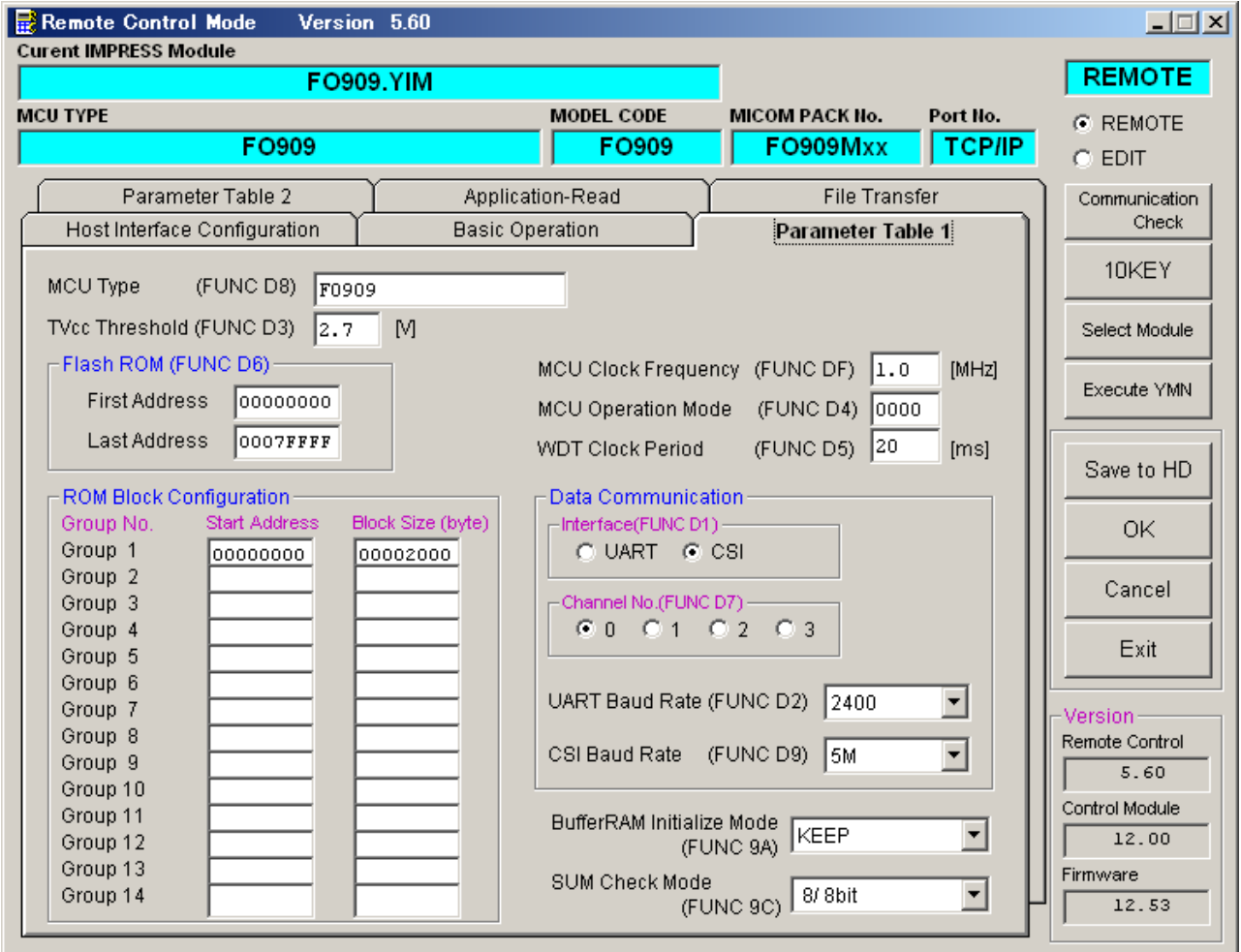

①TVcc Threshold【 FUNC D3 】

ターゲットマイコンの動作電圧の下限値よりさらに10%程低い値を設定してください。 NET IMPRESSは、ターゲットマイコンの動作電圧(TVcc)を監視しており、この電圧がこ こで設定する電圧値以上の時に、デバイスファンクションを実行します。 NET IMPRESSでのTVccスレッショルドの設定は、NET IMPRESSのインストラク

ションマニュアル【 5-4-5 TVccスレッショルド設定 】をご参照ください。

②Flash ROM【 First/Last Address 】【 FUNC D6 】

マイコンに内蔵されているフラッシュメモリ領域(First/Last Address)を設定して ください。

NET IMPRESSでのFlash ROMの設定はできずに、表示のみとなります。

NET IMPRESSインストラクションマニュアル【 5-4-8 フラッシュメモリ領域表示 】を ご参照ください。

#### ③ROM Block Configuration

フラッシュメモリのブロック構成を設定します。

< ブロック情報テーブル >

ブロック情報テーブルは、ブロックグループNo.、ブロックグループのスタートアドレス、

ブロックサイズの3情報からなります。

ブロックグループNo.:Group1~Group14までの14Groupが指定できます。 連続したブロックサイズの等しい一群のブロックを一つのブロック グループとして、アドレスの若い方から、若い番号のブロック番号を 付与します。

- スタートアドレス: ブロックグループの開始アドレスです。 このアドレスからブロックサイズで定められた大きさのフラッシュ メモリが連続して並び、一つのブロックグループを構成します。
- ブロックサイズ: NET IMPRESSは、次の(ブロック)グループアドレスまで、 このブロックサイズで定められたフラッシュメモリブロックが連続して 配置されるものと解釈されます。

最終ブロックは、ブロックスタートアドレス及びブロックサイズに"0"を記入します。

例 )

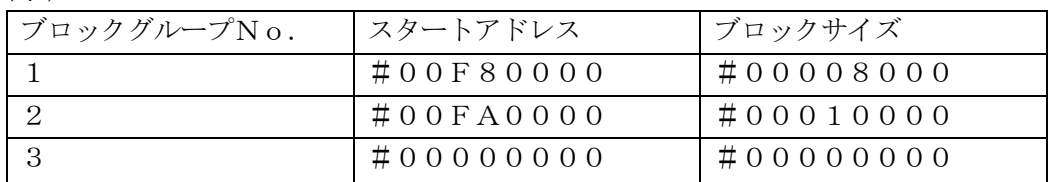

スタートアドレス

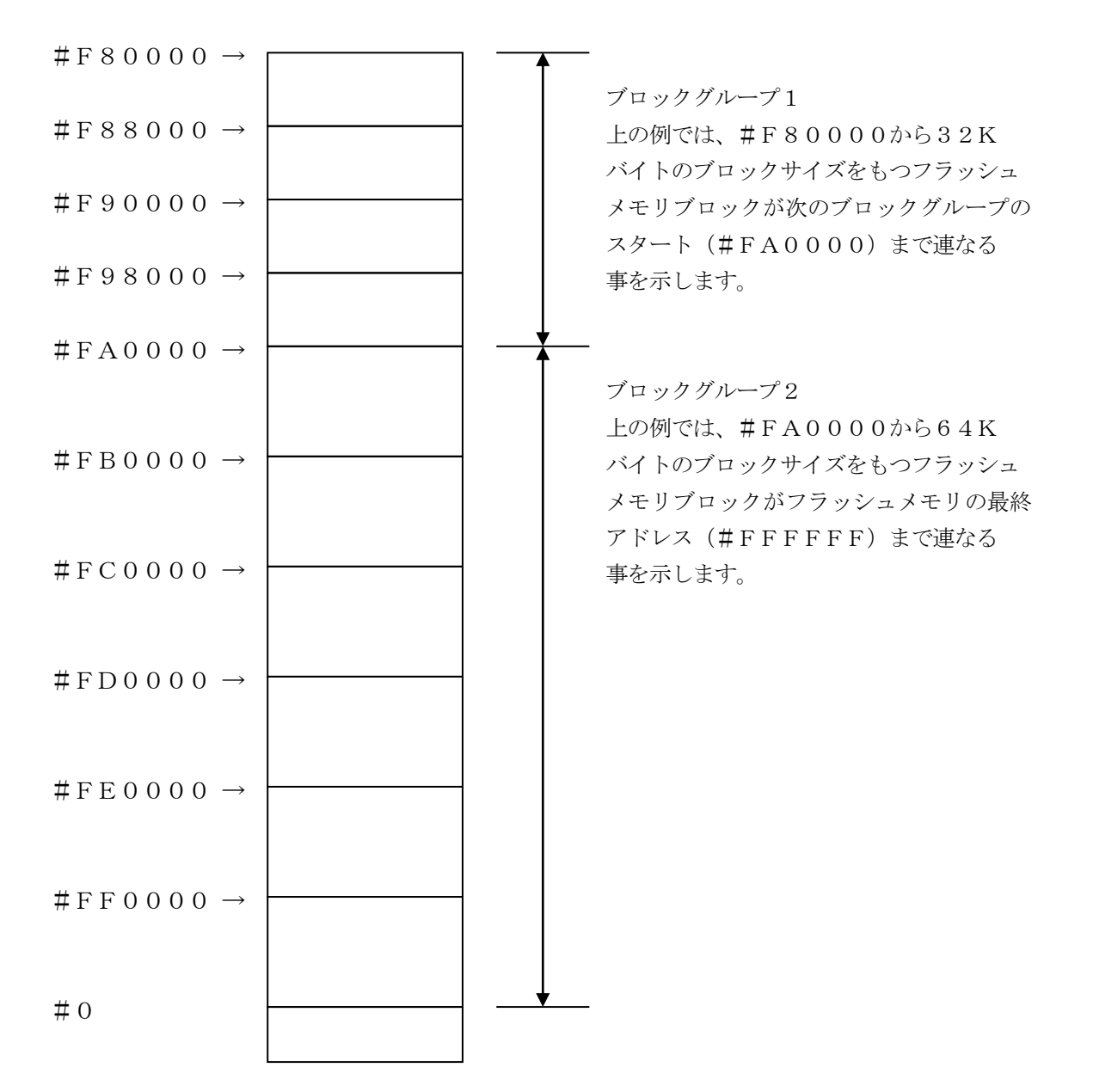

④MCU Clock Frequency【 FUNC DF 】

ターゲットマイコンの動作クロックを設定します。

FO909では、この設定は不要です。

⑤MCU Operation Mode【 FUNC D4 】

デバイスファンクション実行時の自動セキュリティ設定(解除)を指定します。

- 自動セキュリティ解除・・・全領域のERASEを含むデバイスファンクションを実行した場合に 自動でセキュリティ解除を行います。
- 自動セキュリティセット・・PROGRAMを含むデバイスファンクションを実行した場合に書き換 え終了後、自動でセキュリティセットを行います。

\*セキュリティについての詳細は第3章をご参照ください。

設定に関しては以下の表をご参照ください。

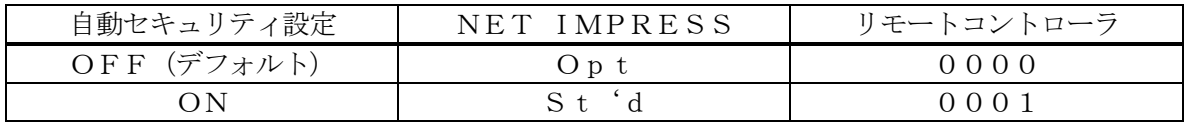

⑥WDT Clock Period【 FUNC D5 】

NET IMPRESSは、オンボードプログラミング中に定周期のクロックパルスを出力する機能を 持っています。この周期を利用する場合はWDT周期の設定を行います。

定周期パルスは、7-1信号一覧表のWDT(15ピン端子)信号から出力されます。

NET IMPRESSでのWDT設定は、NET IMPRESSのインストラクションマニュアル 【 5-4-7 ウォッチドックタイマ設定 】をご参照ください。

⑦Data Communication

JTAGアダプタとターゲットマイコン間の通信設定を指定します。 FO909では、ウィンドウの各項目を次のように設定してください。

- ・通信路選択【 FUNC D1 】 使用しません。
- ・Channel No.【 FUNC D7 】 使用しません。
- ・UART Baud Rate【 FUNC D2 】 使用しません。
- ・CSI Baud Rate【 FUNC D9 】 本設定はJTAGのボーレートに反映されます。 5Mbps、3.3Mbps、2.5Mbps、1.25Mbpsから選択ください。 NET IMPRESSでのCSI通信速度設定は、NET IMPRESSのインストラクション マニュアル【 5-4-4 CSI通信速度設定 】をご参照ください。

⑧MCU Type【 FUNC D8 】

この項目へ設定された内容が、ウィンドウ左上部のMCU Type及びNET IMPRESS 本体上に表示されます。 マイコンの型名、お客様の装置型名など任意の文字を16桁まで入力できます。

⑨OK

Parameter Table 1ウィンドウ内容を、コンパクトモジュールに転送するキーです。 ①~⑧の設定変更後は、ウィンドウに移る前に必ず、OKキーを押してください。 OKキーが押されなければ、パラメータは反映されません。

# $2-2-2$ . | Basic Operationウィンドウの設定 ]

Basic Operationウィンドウ上では、次の2項目の設定を行います。

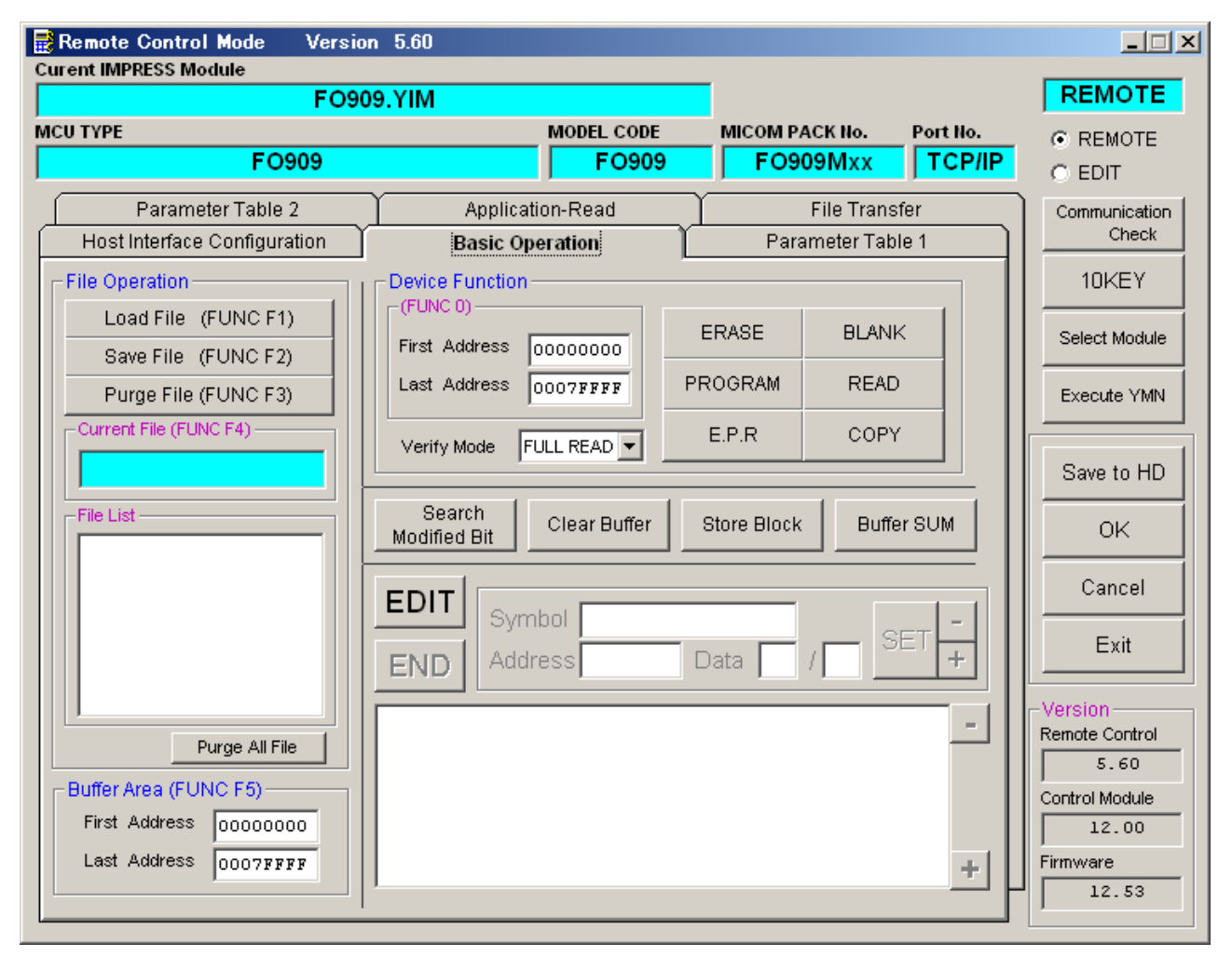

①Device Function【 FUNC 0 】

マイコンへのデバイスファンクションの対象領域を設定します。 通常は、2-2-1. 2項のFlash ROM領域と同じ設定にします。 デバイスファンクションアドレス【 FUNC 0】は、その設定アドレス値により、図2-2-2-1のようにフラッシュメモリのブロック境界アドレスに自動アライメントされます。

この自動アライメントされた領域に対して、デバイスファンクションが実行されます。

②Buffer Area【 FUNC F5 】

NET IMPRESSのバッファメモリ上のデータをセーブ・ロード (バイナリファイルの場合) する領域を設定します。

通常は、2-2-1.②項のFlash ROM領域と同じ設定にします。

図2-2-2-2は、Device Function【 FUNC 0 】、Buffer Area 【 FUNC F5 】、Flash ROM Area【 FUNC D6 】の関係を示しています。

 $\Omega$ 

ウィンドウ内容を、コンパクトモジュールに転送するキーです。 ①~②の設定変更後は、ウィンドウに移る前に必ず、OKキーを押してください。 OKキーが押されなければ、パラメータは反映されません。

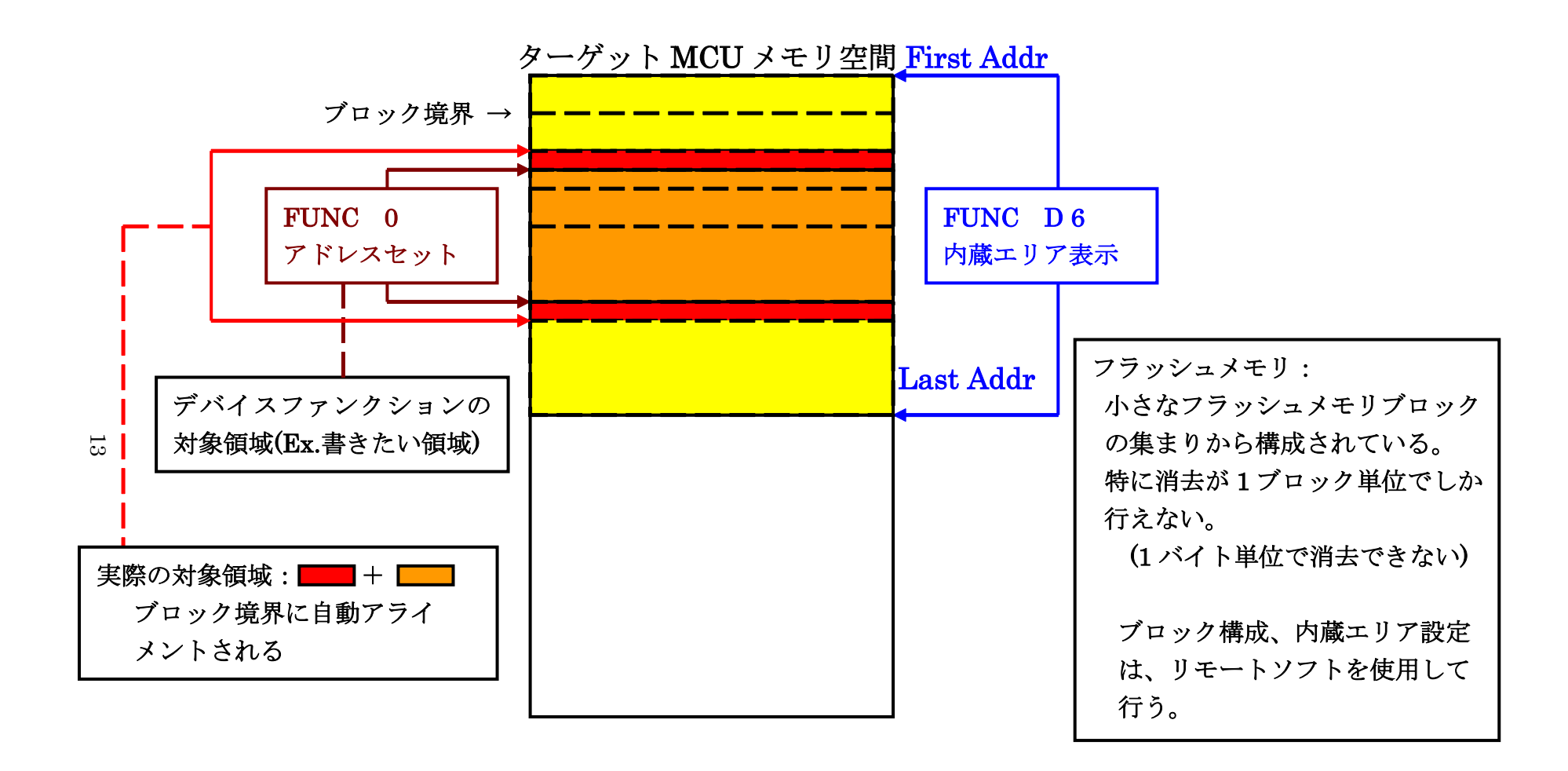

FUNC 0 アドレスセットとアドレスアライメント

 $\boxtimes$  2-2-2-1

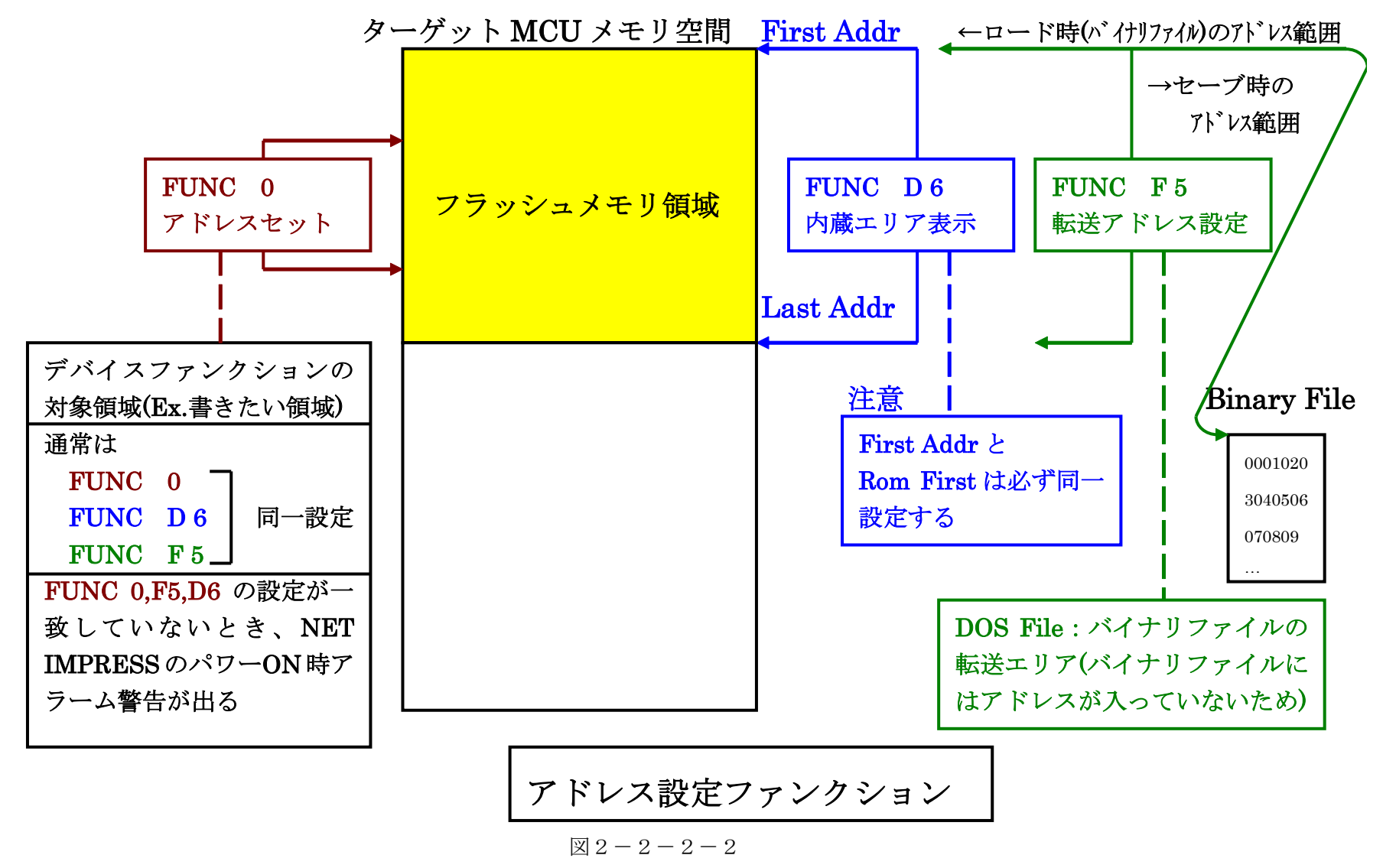

 $\overline{1}$ 

2-2-3.【 Parameter Table 2 ウィンドウの設定 】

この設定ウィンドウには、マイコン固有パラメータが設定されていますので、変更しないでください。

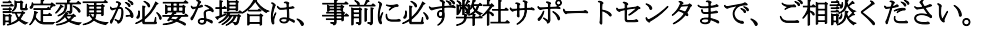

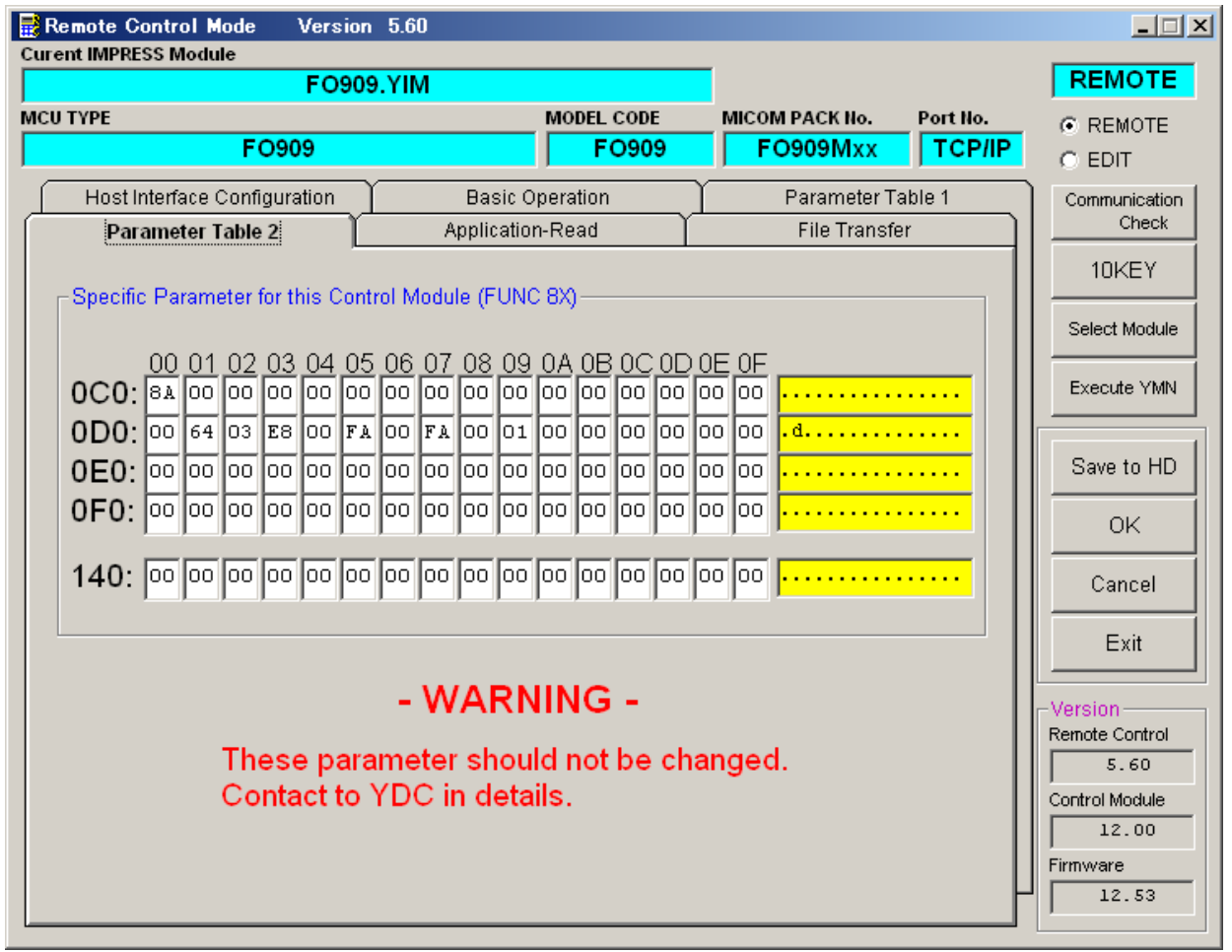

### 2-3.デバイスファンクションと実行機能

NET IMPRESSのデバイスファンクション起動時に実行される機能は以下のとおりです。

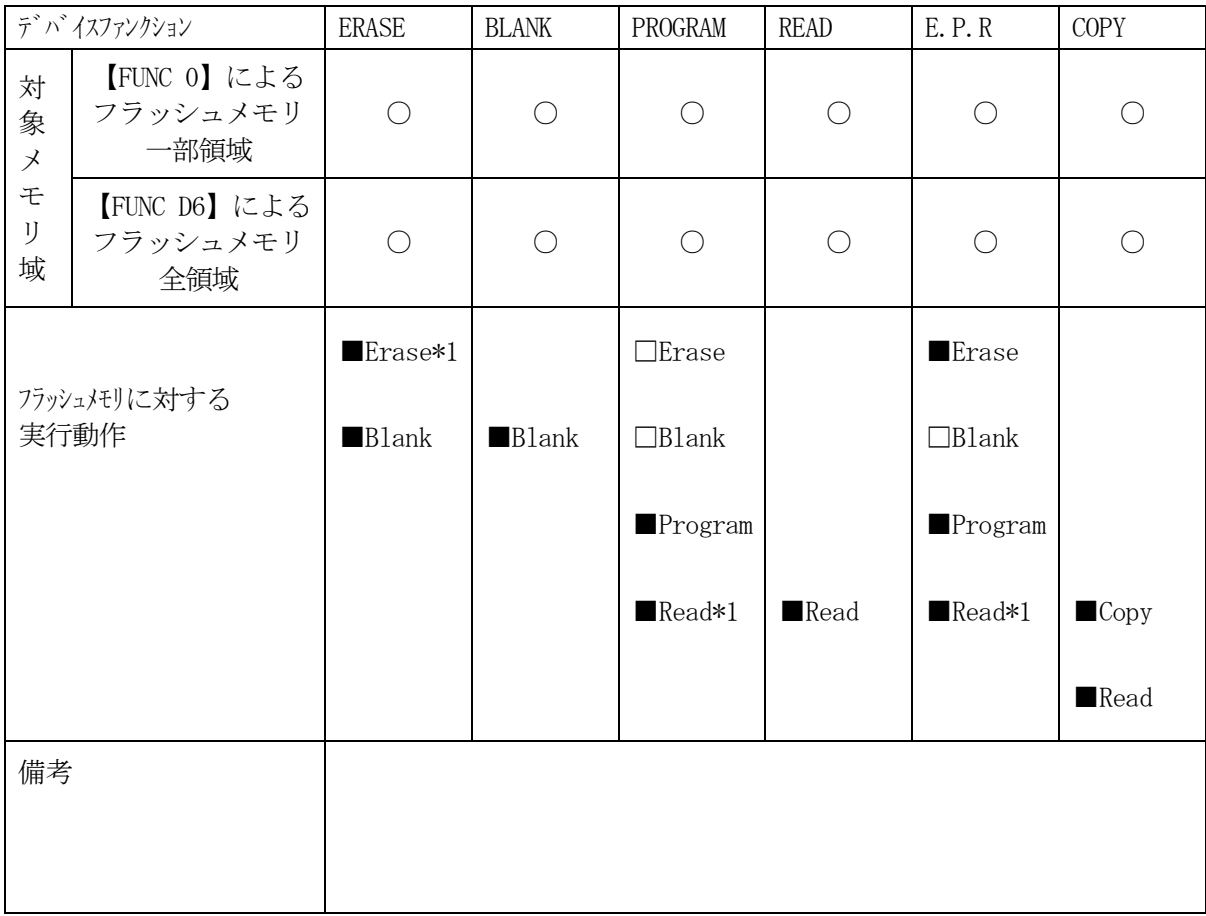

\*1 本コンパクトモジュールは【 FUNC 99 】のRead Mode設定によらず Fullリードベリファイを行います。 デバイスファンクションErase、E.P.R、Program時のリードベリファイ を実行する/実行しないを選択を【 FUNC 85 】で切り替えることができます。 切り替え方は以下のとおりです。通常はVerify ON設定でご利用ください。

#### 【 NET IMPRESSでの設定 】

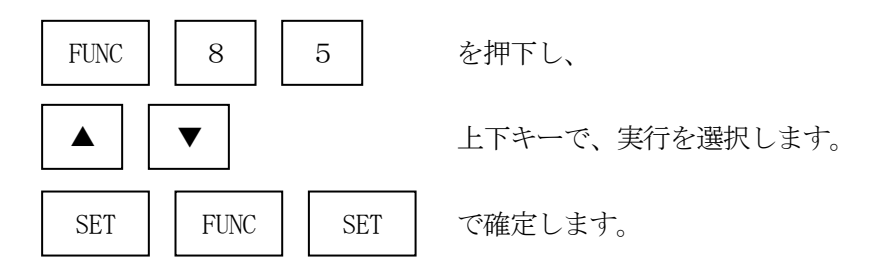

### 3.セキュリティ機能

FO909の対象となるマイコンは、セキュリティ機能を備えています。

セキュリティ機能を使用することで、フラッシュメモリへの不正なデータ書き込み/読み出しを防ぐ ことができます。

3-1.セキュリティの解除【 FUNC 81 】

セキュリティビットのクリアを行ないます。

### セキュリティの解除を行ないますと、フラッシュメモリ内容の全てが消去されますのでご注意くださ い。

【 NET IMPRESSでの設定 】

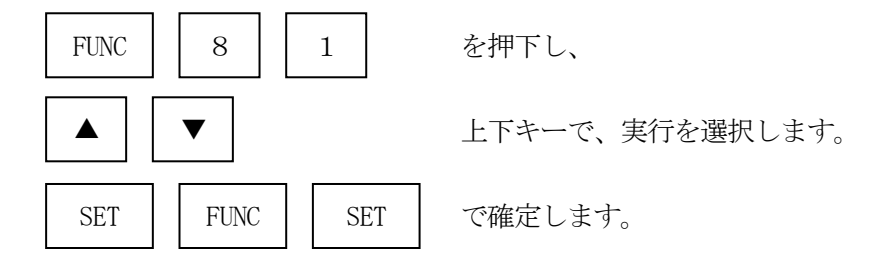

3-2.セキュリティビットのセット【 FUNC 82 】

セキュリティビットのセットを行ないます。

セキュリティビットのセットを行ないますと、フラッシュメモリの読み出し値は不正な値になります。

【 NET IMPRESSでの設定 】

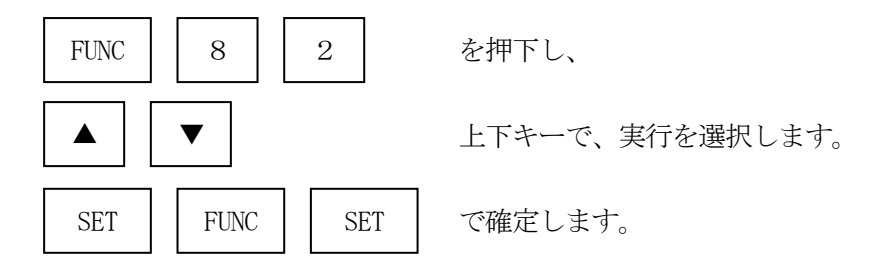

# 4.プロファイルデータ表示機能

FO909では対象デバイスのプロファイルデータを読み出して表示する機能を備えております。

4-1.表示機能のご利用方法

【 NET IMPRESSでの操作方法 】

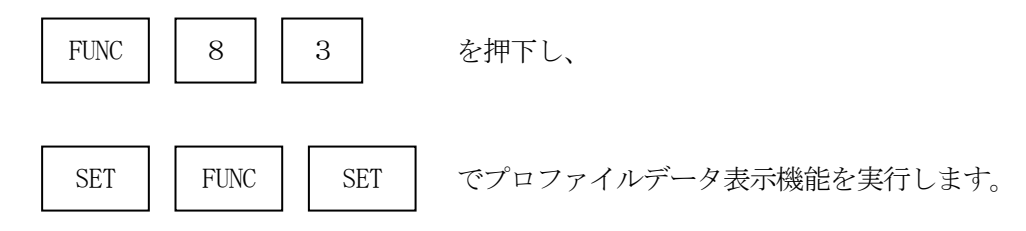

※対象デバイスからプロファイルデータを読み出すためにはNET IMPRESSと 対象デバイスが正しく結線されていることが必要です。

4-2.プロファイルデータの表示

本ファンクションを実行することにより、マイコンのプロファイルレジスタにアクセスしてその値を 16進で表示します。

# 5.ユーザIDチェック処理

お客様の定義されたID(製品番号名、バージョン番号等)をチェックする為の機能です。

この機能を使用することにより、IDの異なる製品に対する不正な書き込み、読み出しを防ぐことが できます。

xxx. YIDファイルが存在しない場合には、このチェックを行ないません。

このファイルを作成する時は、別売のファイルゼネレータソフト (AZ481) をご利用頂く事で容 易に作成できます。

ご注意:セキュリティがセットされている状態では本機能は無効となります。

NET IMPRESSでは、ユーザーIDチェックを以下の処理で実行します。

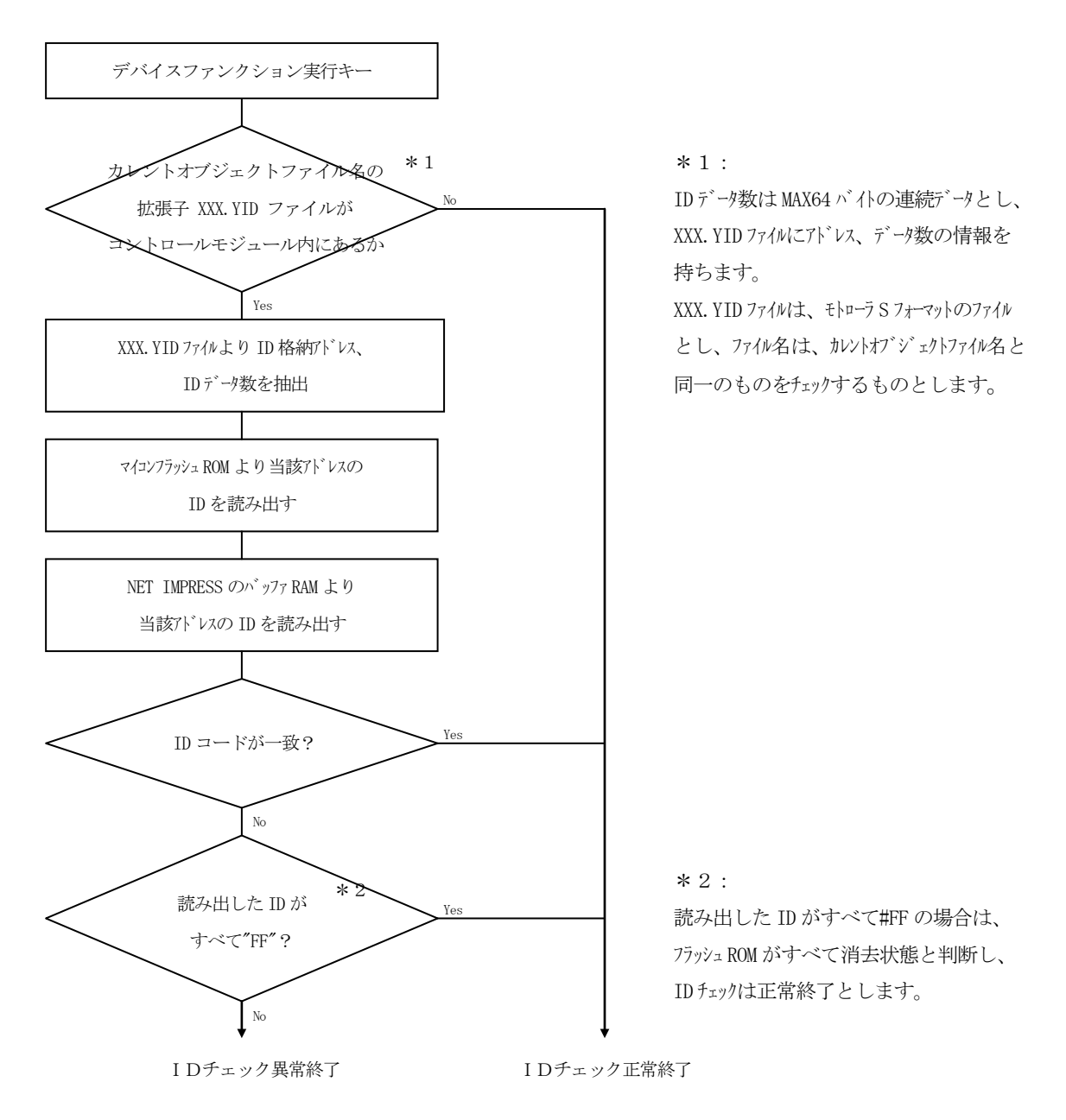

6.エラーメッセージ

信号線の接続やパラメータ設定の誤りに対して、デバイスファンクション実行時に、特別なエラーメ ッセージを出力します。

本章では、"1109:DEVICE ERR"のエラー内容とエラーに対する対処を示します。 本章に記載されている以外のエラーメッセージは、NET IMPRESSのインストラクションマニ ュアルをご参照ください。

" 1109: DEVICE ERR XX" の、" XX" は、エラーコードになっています。

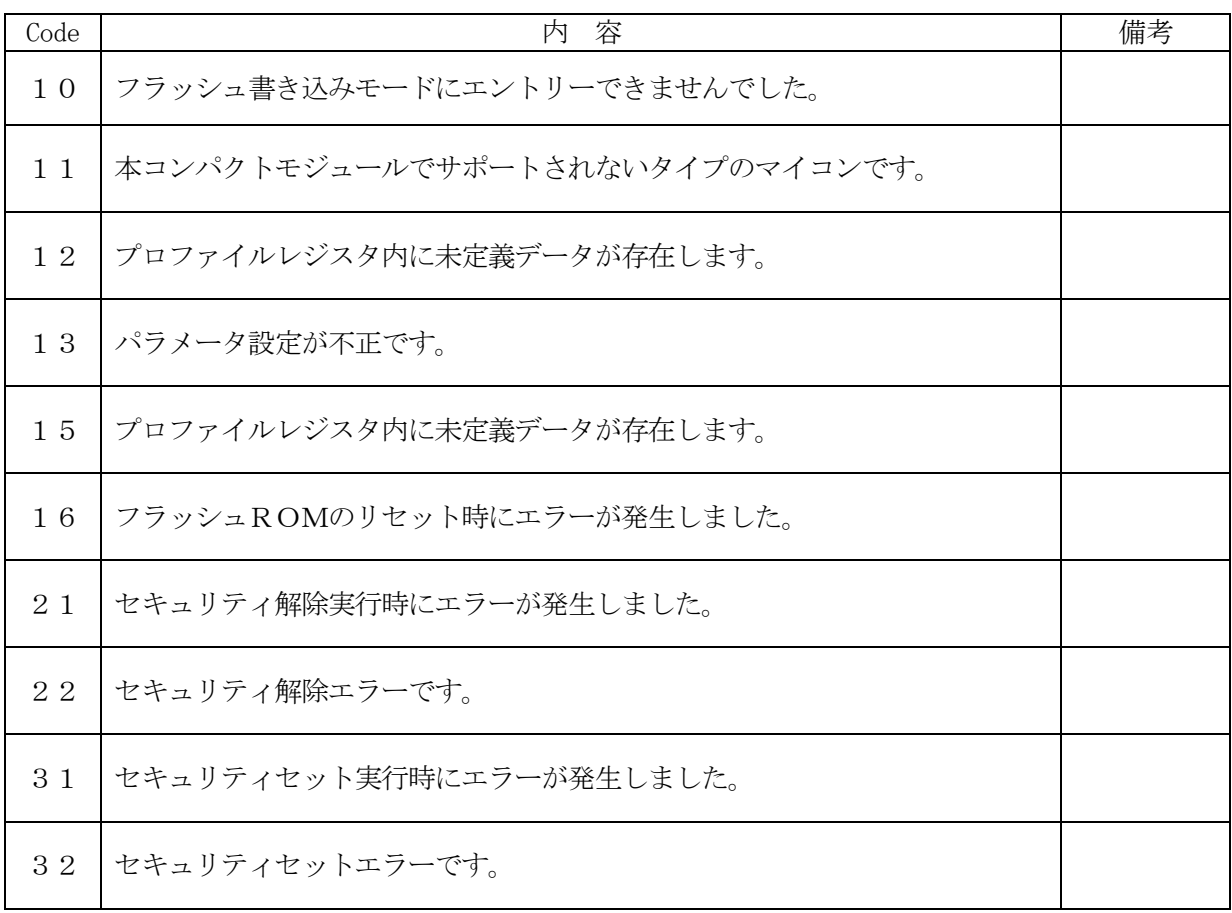

# 7.ターゲットシステムとの接続と専用コネクタ

### 7-1.信号一覧表

本コンパクトモジュールをご利用頂いた場合、NET IMPRESSとターゲット間にJTAGアダ プタ(AZ473)を介してのご利用になります。

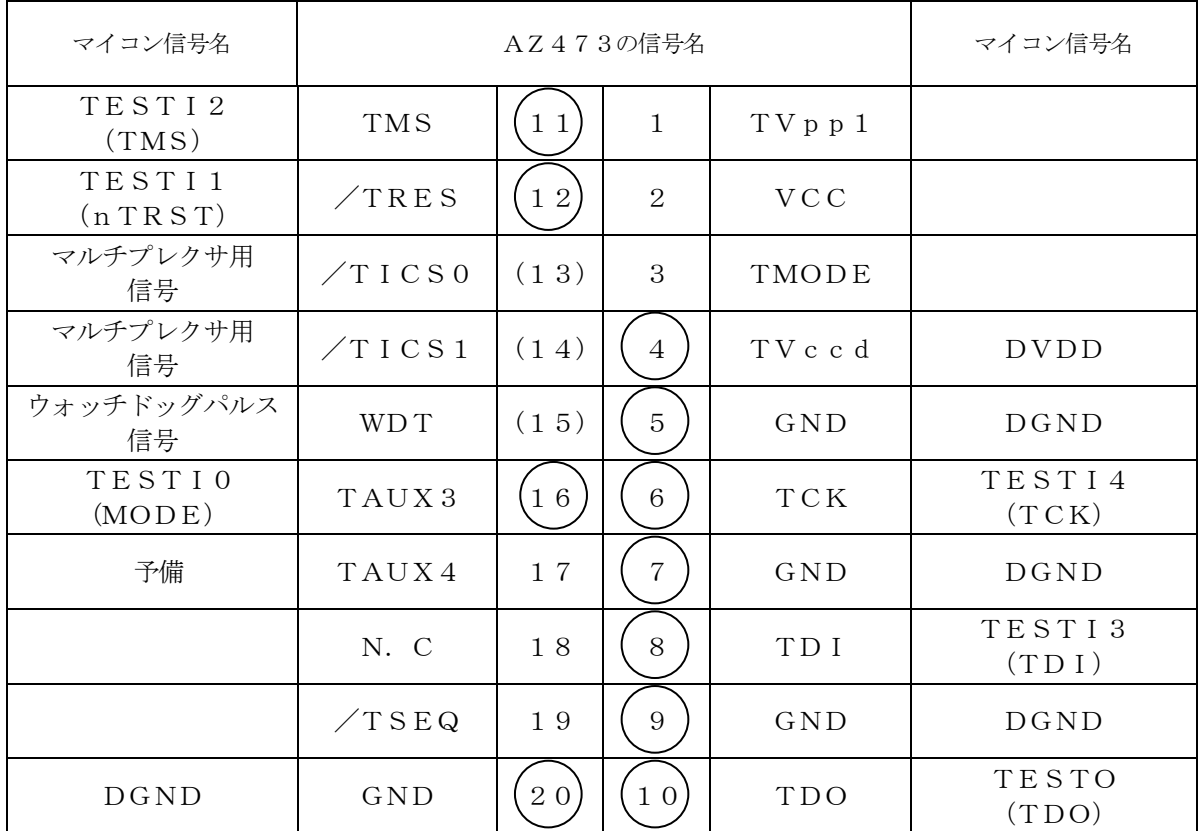

-<br>ターゲットプローブコネクタ信号表 (FO909)

○ は、必ず接続頂く信号線です。

( )の信号についても出力制御を行います。接続は必要な時のみ接続してください。 注意:○も()もついていない信号線は、ターゲットに絶対接続しないでください。

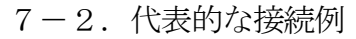

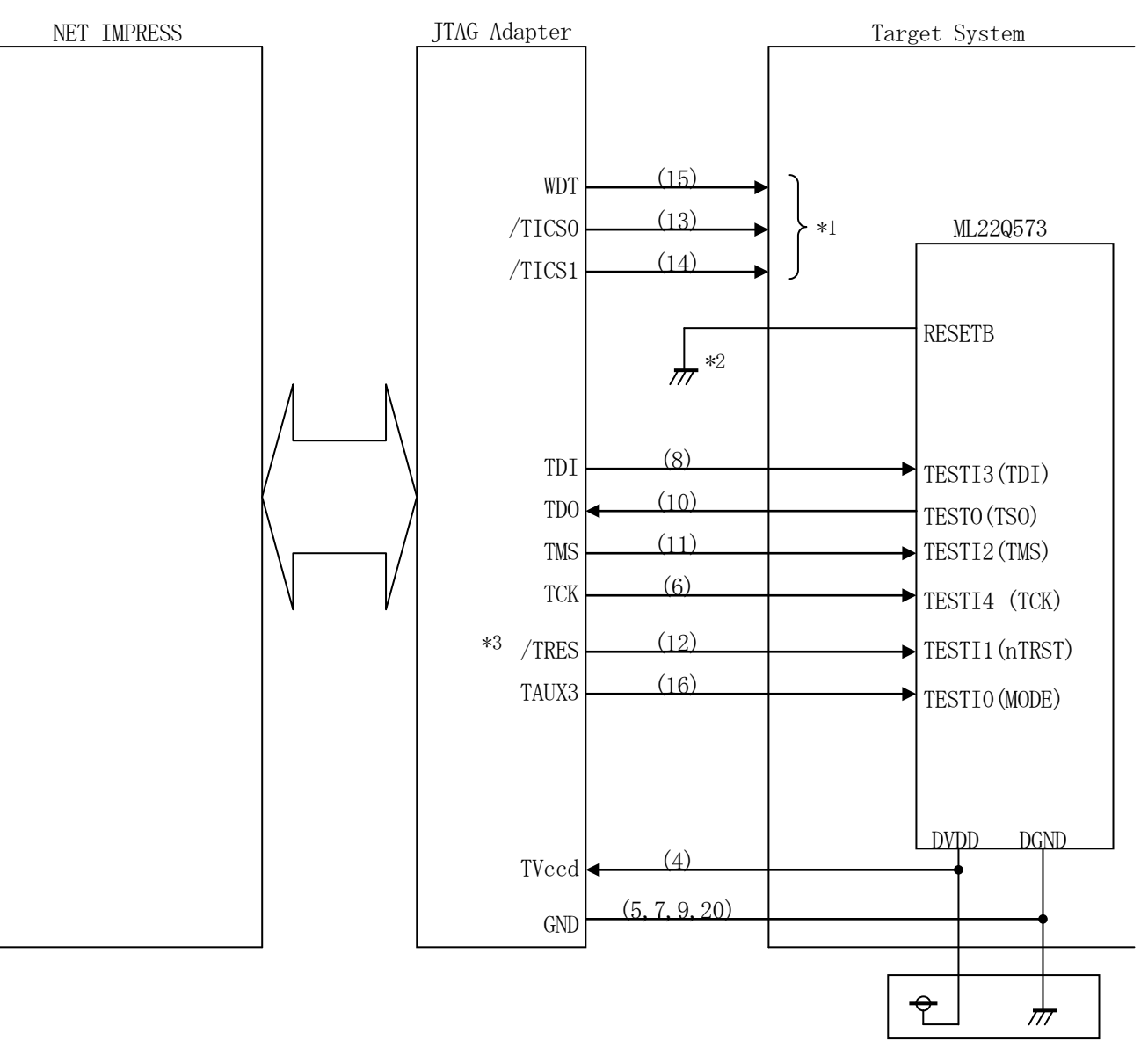

- \*1 オプション機能です。
- \*2 書換え実行時にはRESETB端子をアサートさせてください。
- \*3 ターゲット回路上でTESTI1(nTRST)をプルダウンする場合、 その抵抗値はJTAGアダプタ内で/TRESが2.7KΩでプルアップされているこ とを考慮ください。

①"書き込みモード"など一部の書き込み信号がユーザシステムとの共用端子に定義されている場合に は、それらの信号のマルチプレクス回路をユーザシステムに実装してください。/TICSx信号は、 NET IMPRESSのデバイスファンクション実行時にだけアサートされる信号です。 この信号によって共用端子に実装される信号切替えを行います。

書き込み制御に使われるこれらの信号が、フラッシュマイコンから制御用専用信号線として定義され るターゲットシステムでは、マルチプレクス回路は不要です。

マルチプレクス回路をユーザターゲットシステムにいれていただくことにより、/TICSxがネゲ ートされている時(デバイスファンクションを実行していない時)にNET IMPRESSが接続さ れていない(コネクタを外した)状態と同一の条件をつくることができます。

②WDT信号端子には、WDT Period【 FUNC D5 】で設定されたクロック信号がNET I MPRESSより出力されます。

(常時出力:オープンコレクタ出力)フラッシュメモリ書き込み中に、所定のクロック信号が必要な ユーザ回路へ接続しご利用ください。

③JTAGアダプタの/TRES信号は、オープンコレクタ出力の信号としています。 (アダプタ内部でTVccd入力電源により2.7KΩでプルアップされます。)

# 7-3.制御信号波形

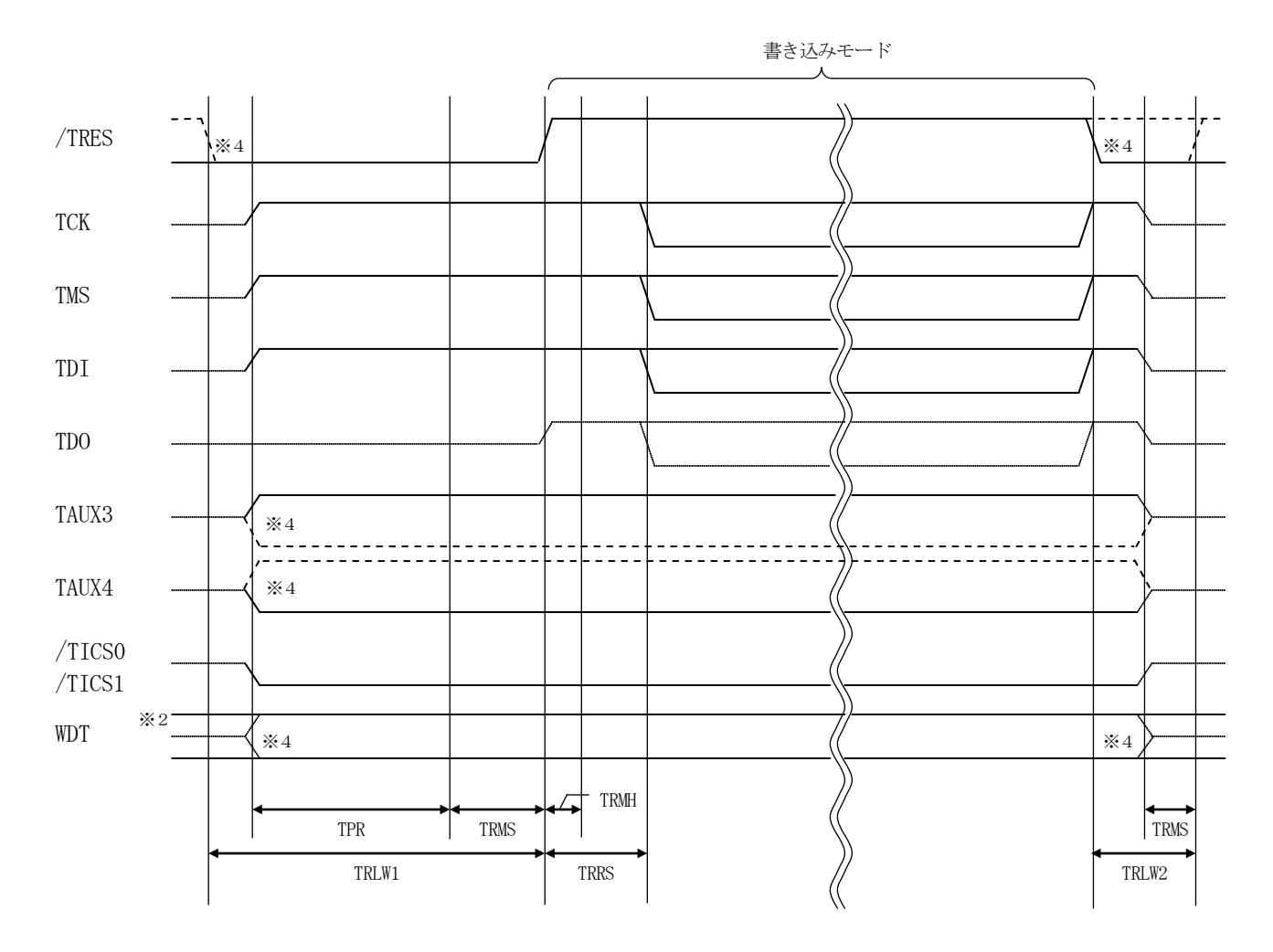

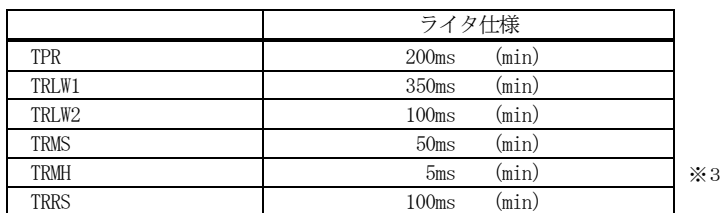

- ※1: "––––––––– "は、HiZ を示します。
- ※2: WDT はオープンコレクタ出力です。
- ※3: For input signal to programmer
- ※4: オプション機能。
- ①フラッシュプログラマの電源投入後、ターゲットシステムの電源を入れてください。 フラッシュプログラマは電源投入直後から/TRESをアサートします。また、WDTの出力を開始 します。
- ②プログラムコマンドの起動によって/TICSxがアサートされ、フラッシュプログラム用の通信チ ャネルがターゲットシステム上でフラッシュプログラマ側に接続されます。
	- (フラッシュプログラム用の通信チャネル及び、関連信号が他のユーザ回路から独立して常時フラッ シュプログラマに専有されるシステムでは、本信号による信号切替えは必要ありません。)
- ③プログラミングモードが起動され、規定の通信回線を使ってNET IMPRESSとの通信を始め ます。通信は、あらかじめ設定されている通信条件を行います。

④プログラミング終了後、/TICSxをネゲートします。

⑤フラッシュプログラマはデバイスファンクション非実行中もリセット信号をアサートし続けます。 また、WDTも常時出力されます。

 $7-4.7$ ローブ

FO909を使って、ユーザターゲット上のフラッシュROMにデータを書き込むためには、AZ4 73:JTAGアダプタが必要となります。(別売り)

このアダプタのご用命は、FO909コンパクトモジュールとあわせまして、弊社又は弊社代理店ま でご相談ください。

<JTAGアダプタ:NET IMPRESS ←→ JTAG信号変換アダプタ>

JTAGアダプタは、NET IMPRESSの標準シリアル信号を、JTAG信号に変換します。

このアダプタにより、JTAGプロトコルを用いたフラッシュROMへのプログラミングをサポート します。

下図にJTAGアダプタの構成を示します。

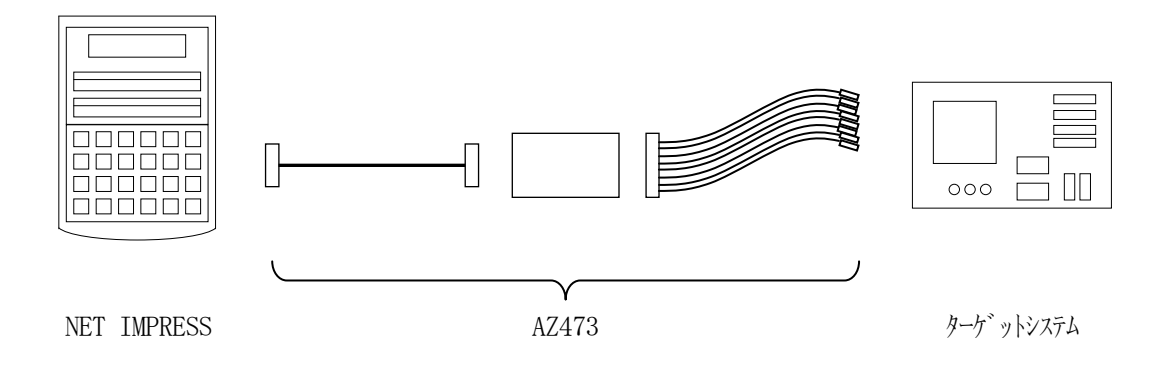

JTAGアダプタのユーザターゲット側短末端はコネクタが付いていません。 お客様のターゲットシステムにあわせて、コネクタを付けて頂く必要があります。 8.代表マイコン以外への適用

- パラメータテーブルの変更方法 -

8-1. パラメータ変更 (NET IMPRESSのキーボードを使って)

NET IMPRESSインストラクションマニュアル【 5-4. パラメータ設定】に示すファンク ションコマンドで規定されるパラメータ (ファンクションD1~DF) については、NET IMPRE SSのキーボード上で変更できます。

ターゲットシステムとの通信インタフェイスやご利用になるターゲットシステムの電源電圧などがこ の範囲に入ります。

### < ご注意 >

マイコン内に内蔵されるフラッシュメモリブロック構成など、設定事項が多岐にわたる対象マイコン 自体の変更は、NET IMPRESSのキーボードからは行えません。

(別売のリモートコントローラ:AZ490をご利用下さい。)

また、実在マイコンのパラメータリストは、弊社ホームページに掲載され、供給されております。 詳細は弊社または代理店にお問い合わせください。

8-2.対象マイコンの変更(別売のリモートコントローラを使って)

弊社では、PCからNET IMPRESSをリモート制御するためのリモートコントローラ(AZ4 90)を別売しております。このリモートコントローラでは、NET IMPRESSのリモートコント ロール機能のほかに、パラメータテーブルの設定、確認ができます。

リモートコントローラでは、パラメータテーブルを個々に設定する事ができ、変更可能なパラメータ 設定対象は、以下のパラメータが含まれます。

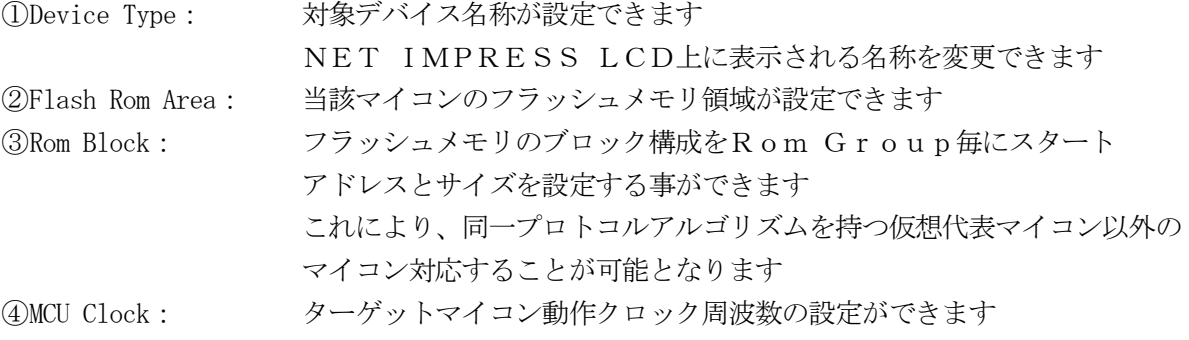

⑤通信インタフェイス:ターゲットシステムとの通信インタフェイスの設定ができます

⑥その他: その他のマイコンの固有設定情報を変更する事ができます

8-3.リモートコントローラによるパラメータの変更方法

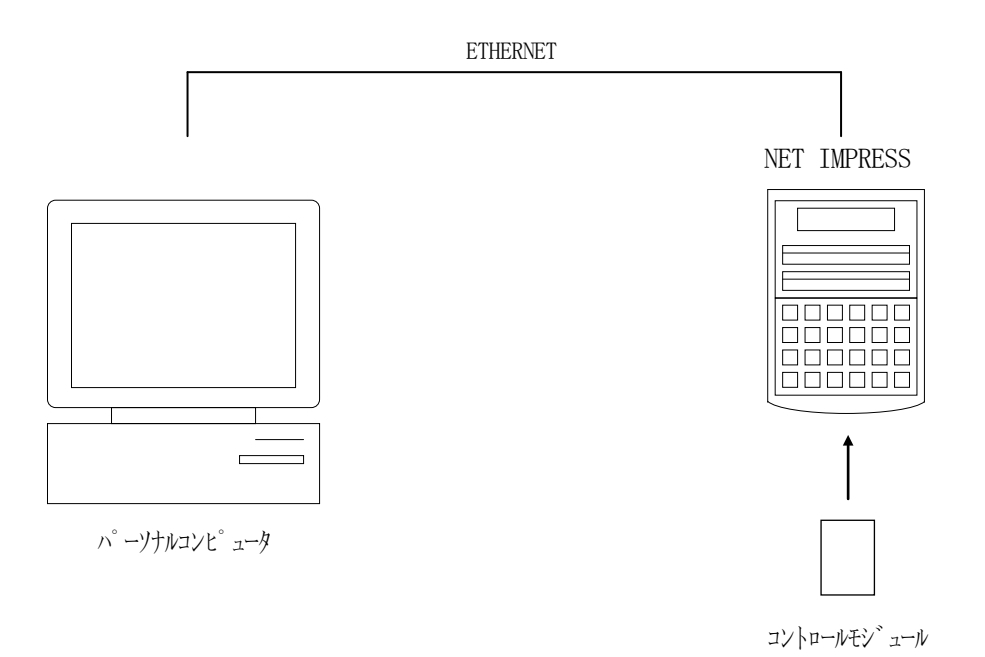

パーソナルコンピュータ(IBM-PC)とNET IMPRESSをETHERNETケーブル(1 0BASE-T、100BASE-TX)で接続します。

NET IMPRESSには、ターゲットマイコン用のコンパクトモジュールを実装しておきます。

パーソナルコンピュータ(Windows環境)上で、リモートコントローラを動作させることで、 NET IMPRESSに実装されたコンパクトモジュールのパラメータテーブルを変更/確認するこ とができます。

リモートコントローラ (AZ490) では、パラメータの一括ロード/セーブが行えます。

一括してセーブすることができますので、同系列の各種デリバディブマイコンへのパラメータテーブ ル変更を容易に行うことができます。

また、この機能を使い、弊社ホームページよりダウンロードしたマイコンパックをコンパクトモジュ ールにロードすることを容易に行うことができます。

## 9.定義体交換機能

#### 9-1.定義体交換機能概要

コンパクトモジュールの機能として異系列の書き込み仕様をもつマイコンに対しても、コンパクトモ ジュールの交換なしに、リモートコントローラ(AZ490)の定義体のダウンロード機能を使用して、 スピーディな段取り換えを行うことができます。

この定義体交換機能は、コンパクトモジュールに定義体ライセンスを付加することにより、他の書き 込み仕様をもつマイコンに対応するコンパクトモジュールに交換することができます。

定義体ライセンスは、弊社で販売しております。ご不明な点がございましたら、弊社または、代理店 にお問い合わせください。

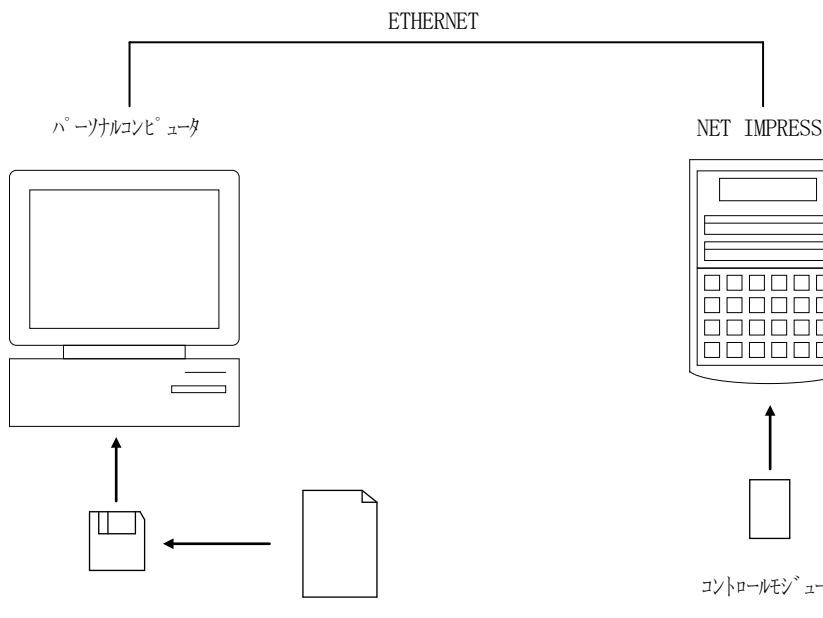

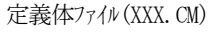

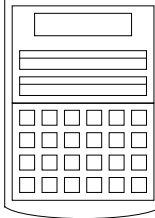

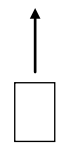

コントロールモジュール

#### 9-2.定義体交換方法

定義体ライセンスが付加された、コンパクトモジュールをNET IMPRESSに実装された状態に して、リモートコントローラ(AZ490)の定義体ダウンロード機能(File Transfer画 面の、Load Definition Program機能)により、コンパクトモジュールの定義体 交換を行います。(NET IMPRESS単体では、この機能はご利用できません。)

定義体ライセンスをご購入時に、弊社より提供されたフロッピーディスクの中にある定義体ファイル (xxx.CM)をこの機能により、コンパクトモジュールにダウンロードすることとなります。

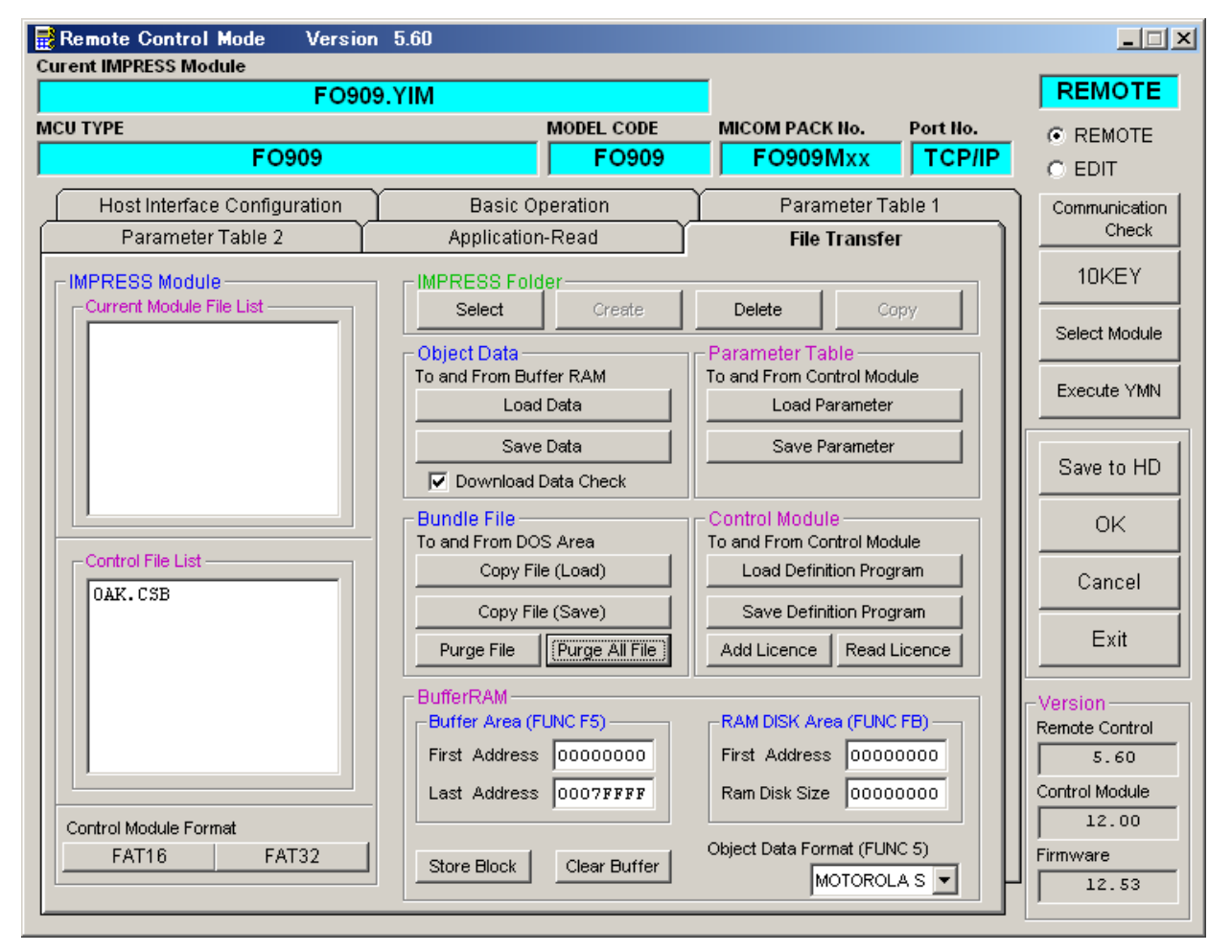

# 10.ご利用上の注意

- ①本コンパクトモジュールは、弊社フラッシュマイコンプログラマ専用のコントロールモジュールです。 弊社、フラッシュマイコンプログラマ以外ではご使用にならないでください。
- ②本コンパクトモジュールは指定されたフラッシュマイコン専用のものです。
- 他のマイコンへの書き込みには、書き込みを行うマイコン専用のコンパクトモジュールをご利用くだ さい。マイコンとコンパクトモジュールとの対応を誤って使用すると、ターゲットシステムを破壊す る恐れがあります。
- ③NET IMPRESSは、ターゲットシステムとのインタフェイスIC(JTAGアダプタ内部 IC) 電源用に数mAの電流をTVCC1端子より消費いたします。
- ④デバイスファンクション又は、ファンクション実行中には、コンパクトモジュールの脱着は、行わな いでください。
	- コンパクトモジュールアクセス中に脱着してしまいますと、コンパクトモジュールを破壊する恐れが あります。
- ⑤フラッシュマイコンプログラマは、コンパクトモジュールを実装した状態で動作します。

# 11.付録

【FUNC 83】 実行時に表示されるプロファイルレジスタ(HEXイメージデータ)の内容を 記載します。

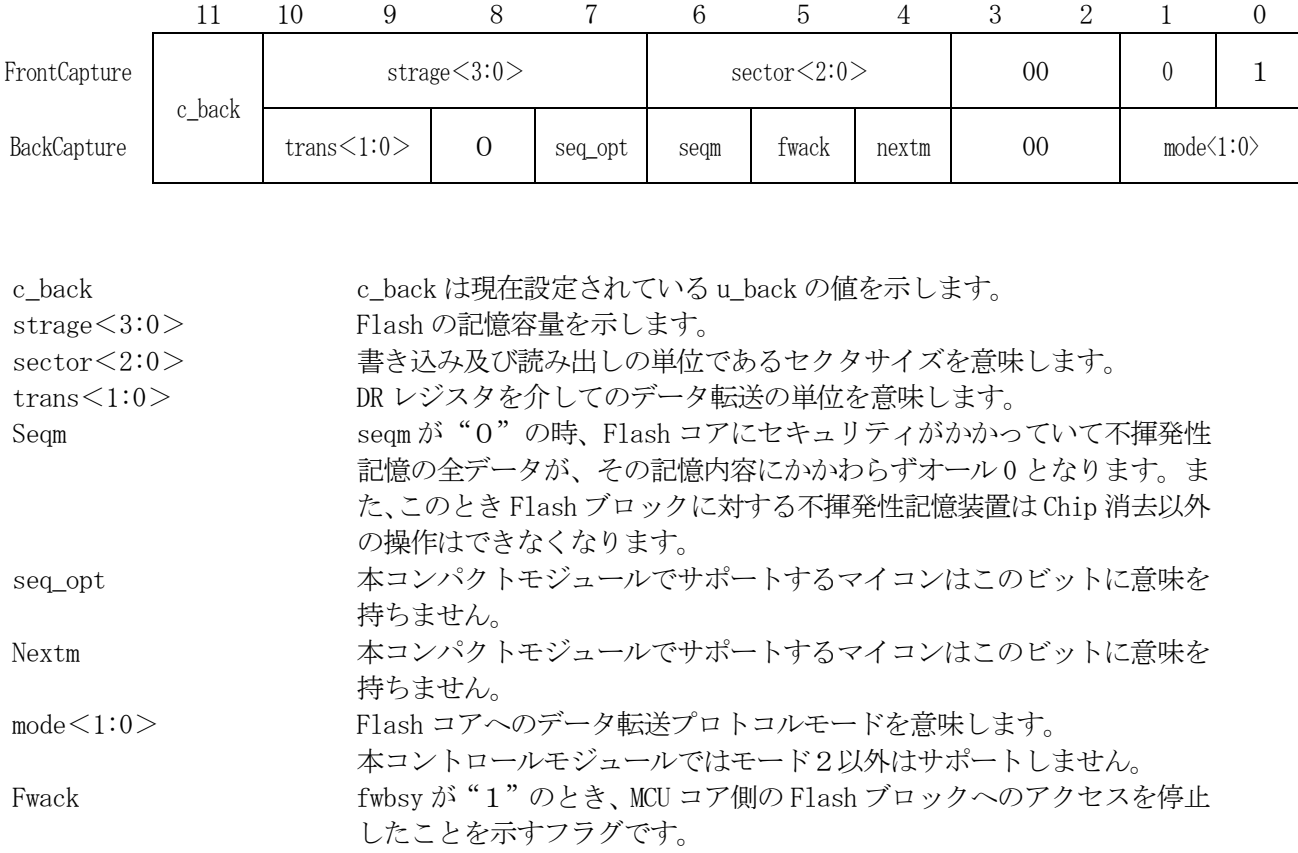

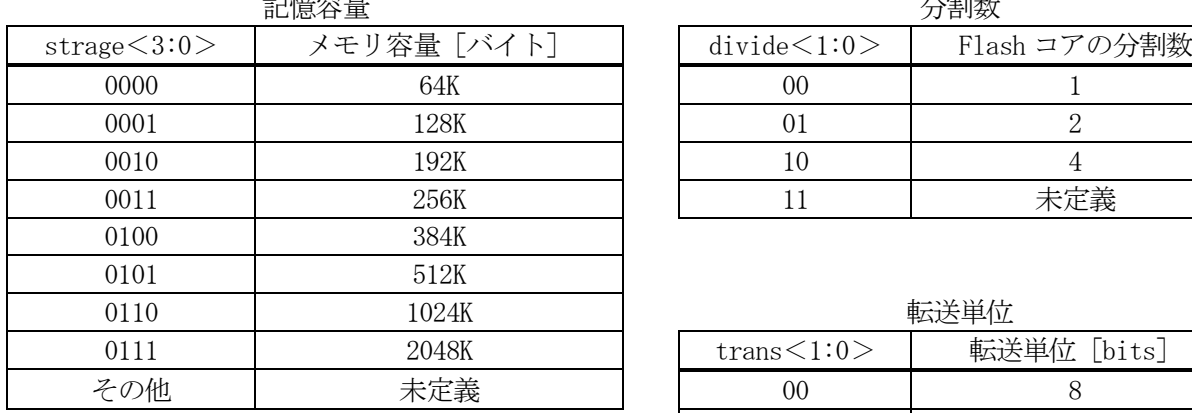

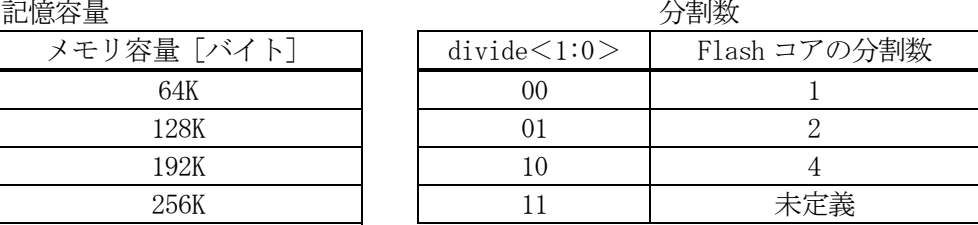

| 転送単位             |             |  |
|------------------|-------------|--|
| trans $\leq 1:0$ | 転送単位 [bits] |  |
| 00               |             |  |
| 01               | 16          |  |
| 10               | 32          |  |
| 11               | 未定義         |  |

モードの割り当て

| エンシロエノ 二二 ヽ     |        |                                  |  |
|-----------------|--------|----------------------------------|--|
| $mode \le 1:0>$ | モードタイプ | 機能・方式                            |  |
| 0 <sup>0</sup>  | モード0   | セクタバッファによるセクタ単位のプログラム及<br>び消去の方式 |  |
| 0 <sub>1</sub>  | モード1   | DRレジスタ1転送単位のプログラム方式              |  |
| 10              | モード2   | DRレジスタ1転送単位のSDP機能付きプログ<br>ラム方式   |  |
|                 | 未定義    |                                  |  |

セクタ/ブロックサイズ

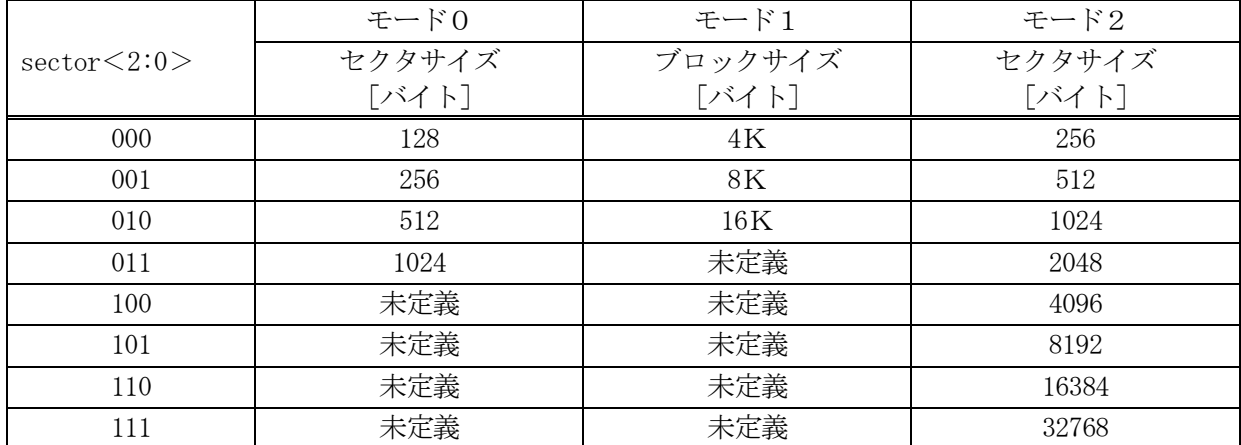